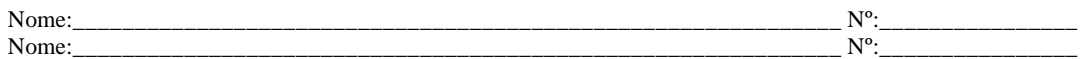

**Conceitos de Sistemas Informáticos** 2001/02 Ficha Prática Nº 1

Ligue a sua máquina e introduza o login **diguest** e a senha **diguest**. Seleccione a opção **RedHat Linux-7.2** e espere que o sistema operativo seja carregado. Entre no login **diguest** com a senha **diguest** e depois faça **startx** para activar o ambiente gráfico X Window.

**\*\*\*\*\*\*\*\*\*\*\*\*\*\*\*\*\*\*\*\*\*\*\*\*\*\*\*\*\*\*\*\*\*\*\*\*\*\*\*\*\*\*\*\*\*\*\*\*\*\*\*\*\*\*\*\*\*\*\*\*\*\*\*\*\*\*\*\*\*\*\*\*\*\*\*\*\*\*\*\*\*\*\*\*\*\*\*\*** A seguir são apresentadas uma série de questões às quais o aluno deverá responder. As questões designadas como **EXTRA** deverão ser resolvidas apenas quando todas restantes estiverem concluídas. Uma vez terminada, deverá devolver a ficha ao docente da disciplina. \*\*\*\*\*\*\*\*\*\*\*\*\*\*\*\*\*\*\*\*\*\*\*\*\*\*\*\*\*\*\*\*\*\*\*\*\*\*\*\*\*\*\*\*\*\*\*\*\*\*\*\*\*\*\*\*\*\*\*\*\*\*\*\*\*\*\*\*\*\*\*\*\*\*\*\*\*\*\*\*\*\*\*\*\*\*\*\*

**1.** Fundamental para os aspectos de segurança relativos às contas existentes nas máquinas ligadas em rede é uma boa password. Sabendo que a senha de root é **diguest**, altere esta senha (*e apenas esta*) de maneira a tornar a sua máquina bem segura, em termos de acesso à conta do administrador. Para tal faça **su –** e depois, uma vez "logged in", altere-a usando o comando **passwd**. Diga os critérios que usou na construção da sua password, por forma a que possa considera-la segura.

**2.** Ainda como administrador, e através da aplicação **setup**, seleccione os daemons servidores **rlogin, telnet, sshd, wu-ftpd e xinetd**. Abandone a aplicação e seguidamente arranque-os através dos comandos **xinetd** e **sshd.** Usando o comando **exit**, saia do modo root e volte para a sua conta inicial.

Investigue agora os comandos **hostname**, **who**, **ifconfig** e diga qual é o nome completo da sua máquina e respectivo endereço IP, e quem está presentemente em login na sua máquina.

#### **TELNET, RLOGIN, SSH**

O **telnet** e o **rlogin** são aplicações de rede utilizadas para acesso a máquinas remotas. O **telnet** é uma aplicação mais genérica, podendo ser encontrada em sistemas mais heterogéneos, mas sempre com as funcionalidades respectivas. O **rlogin** é uma aplicação mais específica, uma vez que, em geral, só está disponível em sistemas operativos UNIX. Basicamente, o que estas aplicações fazem é disponibilizar ao utilizador um terminal virtual de uma máquina remota. No entanto existem diferenças de funcionalidade entre elas.

**3.** Uma das formas usadas para se poder conectar a uma máquina remota é fazer **telnet nome\_maq\_remota/IP\_maq\_remota**. Teste este comando, ligando-se a uma das máquinas qualquer do laboratório.

Outra forma é entrar no modo comando fazendo simplesmente **telnet**. Entre no modo comando e indique, com a ajuda do comando help / ?, como procederia para :

- **a)** Aceder a uma máquina remota.
- **b)** Suspender temporáriamente uma sessão telnet para permitir a execução de comandos no sistema local , mas sem encerrar a ligação remota ...
- **c)** ... e retomar a execução de comandos no sistema remoto.
- **d)** Encerrar a sessão telnet.

Experimente !

.

**e)** Ao entrar numa sessão telnet repare que é indicado no inicio, antes da fase de autenticação, o caracter de escape. Diga qual a utilidade deste caracter

**4.** Investigue o comando **rlogin** e a utilização conjunta com o ficheiro **.rhosts** (ver anexo).

Faça **rlogin** para a sua própria máquina, a qual é conhecida pelo sistema operativo como **localhost**. Saia depois fazendo **logout**. Em seguida crie o ficheiro de texto **.rhosts**, (cujo conteúdo são pares da forma **nome\_da\_máquina login**), com a entrada **localhost diguest** (atribua-lhe permissões de leitura e escrita apenas ao usuário, fazendo **chmod 600 .rhosts**). Faça novamente **rlogin** para a sua máquina. Compare e justifique as diferenças observadas.

### **EXTRA**

**E1.** Uma forma alternativa de aceder a uma máquina remota é através do **ssh**.

Experimente executar o cliente remoto **xterm** existente na sua máquina vizinha mas fazendo o display na sua máquina local, através do **ssh**. Para tal, faça primeiramente na máquina local **xhost** + e depois digite os comandos ssh <nome\_máquina\_remota>; xterm -display <nome\_máquina\_local>:0.0.

- **a)** Se experimentar fazer no terminal recebido **hostname**, qual será o nome da máquina obtida. Justifique?
- **b)** Explique, com a ajuda dos manuais on\_line, a sequência de passos apresentada.
- **c)** Diga ainda em que difere basicamente o **ssh** do **telnet**/**rlogin**, a nível da transferência de dados.

#### **FTP**

**5.** O FTP é o protocolo de transferência de ficheiros utilizado na Internet.

**a)** Na linha de comando invoque o cliente FTP disponível na sua máquina e fazendo uso da opção *help* descreva de uma forma muito breve a função dos seguintes comandos: **ascii**, **binary**, **pwd**, **ls**, **cd** e **lcd**, **prompt** e **!** .

**b)** Que comandos utilizaria para enviar/receber um único ficheiro. E para um *conjunto* de ficheiros ?

**6.** O serviço FTP é igualmente utilizado para disponibilizar ficheiros de acesso público. Nesta forma de acesso conhecida por FTP anónimo, o utilizador não se identifica com o seu próprio nome, mas sim com um nome de utilizador especialmente criado para esse efeito e designado por *anonymous* ou *ftp* e fornecendo como *password* o seu endereço de correio electrónico.

Estabeleça uma sessão FTP anónimo com a máquina *ftp.di.uminho.pt,* e transfira para a sua máquina os ficheiros de texto README.\* existentes em /pub/ctan, colocando-os na directoria teste\_XXX (substitua XXX pelo nome da sua máquina, como por exemplo, teste\_brom100)**.** Indique a sequência de comandos que utilizou nesta operação.

# **EXTRAS**

**E2.** Às vezes é necessário transferir um directório completo, assim como os respectivos subdirectórios. Ora o ftp só permite transferir ficheiros e não directorias. A forma prática de resolver este problema é criar um ficheiro de arquivo tar (tar=**t**ape **ar**chive) que contenha a directoria pretendida.

Investigue o comando **tar**. Com este comando crie o arquivo test\_XXX.tar, o qual contem a directoria test XXX completa (XXX é o nome da sua máquina).

Indique o comando usado para tal operação. Indique também o comando que utilizaria para voltar a rever a directoria test\_XXX a partir do arquivo tar.

**E3.** Frequentemente há necessidade de transferir ficheiros muito grandes ou uma grande quantidade de ficheiros. A fim de reduzir os custos de armazenamento e transmissão através da rede, é conveniente agrupar os ficheiros num arquivo tar e depois comprimi-lo ( **gzip**, **compress**, etc). O ficheiro resultante será depois colocado no servidor ftp.

Experimente comprimir o ficheiro test\_XXX.tar e indique, em percentagem, qual o ganho obtido relativamente ao tamanho do ficheiro inicial.

**E4.** Experimente agora transferir, por ftp, o ficheiro tar.gz obtido para uma máquina vizinha. Seguidamente entre nessa mesma máquina por **rlogin** e proceda à descompressão e descompactação do ficheiro transferido. Visualize depois um dos ficheiros de texto transferidos usando o editor gráfico **gedit** existente na máquina remota. Indique os comandos que utilizou nestas operações.

### **CORREIO ELECTRÓNICO**

**7.** O correio electrónico é um serviço muito popular na **Internet**. Existem muitos tipos de aplicações que fazem o interface com o utilizador deste serviço. Os mais conhecidos devem ser o **mail**, **mailx**, **dtmail, mutt** e **pine**. Também algumas aplicações mais complexas disponibilizam mecanismos de interface para este serviço (Netscape, por exemplo).

Uma parte importante na utilização do correio electrónico é a forma de identificar os destinatários e o originador/remetente da mensagem de correio. A forma normalizada mais vulgar tem a seguinte sintaxe: *utilizador***@domínio**, ou então *utilizador***@máquina.domínio**. No entanto, se está a enviar uma mensagem para alguém na sua própria máquina, o **login** chega.

**a)** Envie uma mensagem para si próprio através das seguintes instruções:

# •**mail diguest@`hostname`**

#### • **mail diguest**

Funcionaram as 2 formas? Porquê?

**b)** Se o utilizador **toni@telepac.pt** lhe quiser enviar uma mensagem, acha que pode usar

#### alguma destas instruções ? Justifique.

Indique como é que o toni lhe poderia contactar por e\_mail, para poder enviar o ficheiro de texto "documento.txt", através da aplicação **mail**.

**8.** Através do **mail** leia uma das mensagens que recebeu. Repare que a mensagem está dividida em duas partes distintas: o *cabeçalho* e o *corpo*. Por sua vez, o cabeçalho é formado por vários campos. **a)** Identifique-os e explique a função destes campos.

**b)** Um dos comandos mais úteis do **mail** é o **reply**. Porquê? Utilize-o para responder a uma das mensagens que auto-recebeu e depois apague essa mensagem.

# **EXTRA**

**E5.** Experimente enviar para si mesmo o ficheiro tar.gz obtido na alínea E3 usando a aplicação **mail** e depois tente descomprimi-lo e descompacta-lo. Justifique o insucesso da operação. Tente agora enviar para si o mesmo ficheiro mas usando a aplicação **pine** e depois tente descomprimi-lo e descompacta-lo. Justifique o sucesso da operação ocorrida desta vez.

### **HTTP**

O http é o protocolo usado para aceder ao serviço WWW da Internet.

**9.** Suponha que pretende aceder por http à máquina servidora www existente no domínio uminho.pt para obter a página index.html existente na directoria <directoria principal das pág. html>/pub/. Indique a URL que teria de escrever no seu browser por forma a permitir-lhe cumprir tal objectivo.

**10.** Na sua máquina Linux arranque o cliente Netscape. Configure o seu cliente para utilizar o proxy HTTP **proxy.di.uminho.pt** na porta **3128**. Indique os passos que efectuou.

**11.** Diga o que é um servidor proxy, e quais as vantagens/desvantagens da sua utilização ?

**12.** O processo de caching além de poder ocorrer nos servidores de proxy, poderá também acontecer nos próprios clientes WWW. Verifique se o seu "browser" Netscape está a efectuar caching e, se sim, qual a sua dimensão. Haverá vantagens em alterar esse dimensionamento? Justifique.

# **EXTRA**

**E6.** Diga o que entende por **mirroring** e indique algumas vantagens/desvantagens que tal técnica apresenta

**E7.** O SSL é uma camada protocolar adicional colocada entre a pilha TCP/IP e a camada das aplicações. Pretende-se assim, entre outras coisas, assegurar a confidencialidade dos dados transmitidos entre duas máquinas, através de mecanismos criptográficos de chave assimétrica.

A maneira prática de obter um documento existente, por exemplo, no servidor www.lab.org duma forma segura é através da URL: https://www.lab.org.

Verifique, através do submenu Security/Navigator, se o seu browser Netscape está configurado para comunicar seguramente, usando a camada SSL, com outras máquinas.

Experimente aceder por https ao servidor de mail mail.di.uminho.pt.

Acha que o tempo de transferência dos dados é afectado usando o https em vez do simples http? Justifique

*rhosts* (extraído do manual UNIX )

#### NAME

rhosts, .rhosts – Specifies remote users that can use a local user account.

#### **SYNOPSIS**

\$HOME/ .rhosts

### DESCRIPTION

The .rhosts file contains a list of remote users who are not required to supply a login password when they execute rlogin command using a local account. This file is a hidden file in your home directory and must be owned by you or by the root user. The permissions of the .rhosts file should be set to 600 (read and write by owner only). Each entry in the file is of the following form:

host [user]

where,

host

The name of the remote host. If the remote host is in a different domain than the local host, the full domain name must be specified.

user

The login name of the remote user. This field is optional. If this field is not specified, any user on the specified remote host is exempt from providing a password, and is assumed to have the same username on both the local and remote hosts.